## **Kontakt Kartları:**

Kontakt kartları oluşturmak için uygulamalar kısmından Kontakt kartları gelerek oluşturulur.

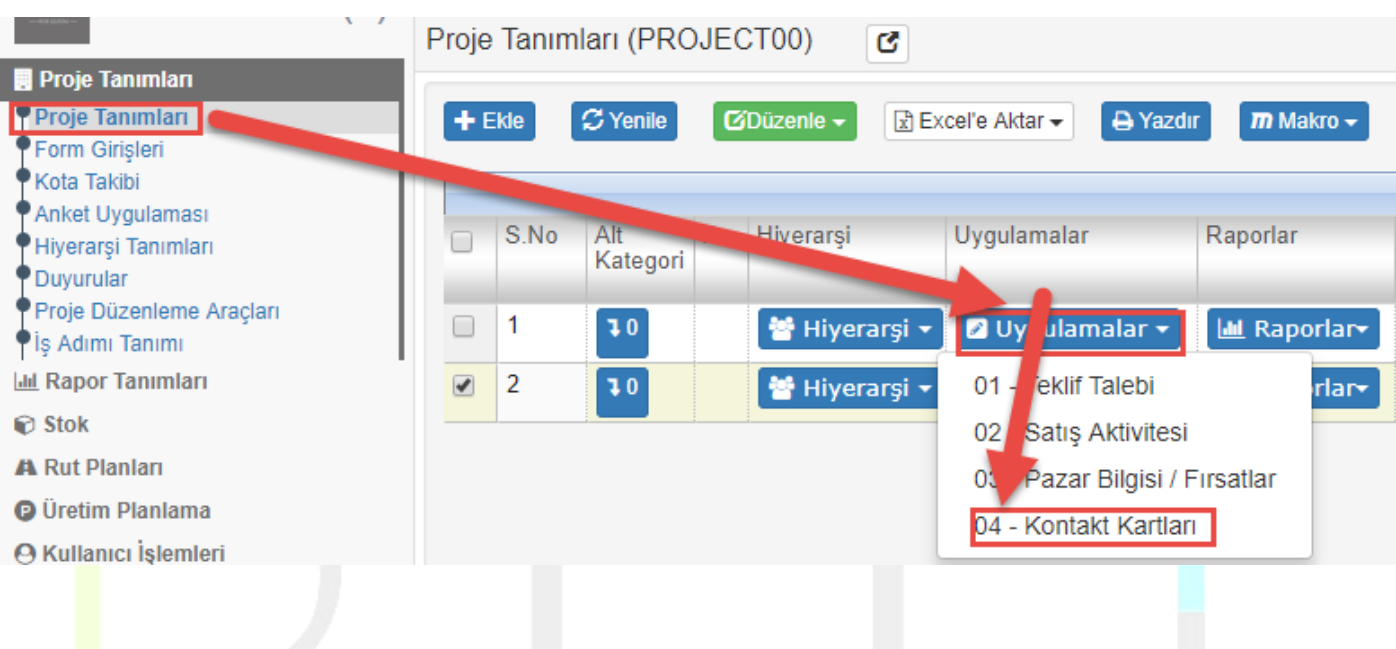

Kontakt Kartlarına çift tıkladığımızda aşağıdaki ekran gelmektedir.

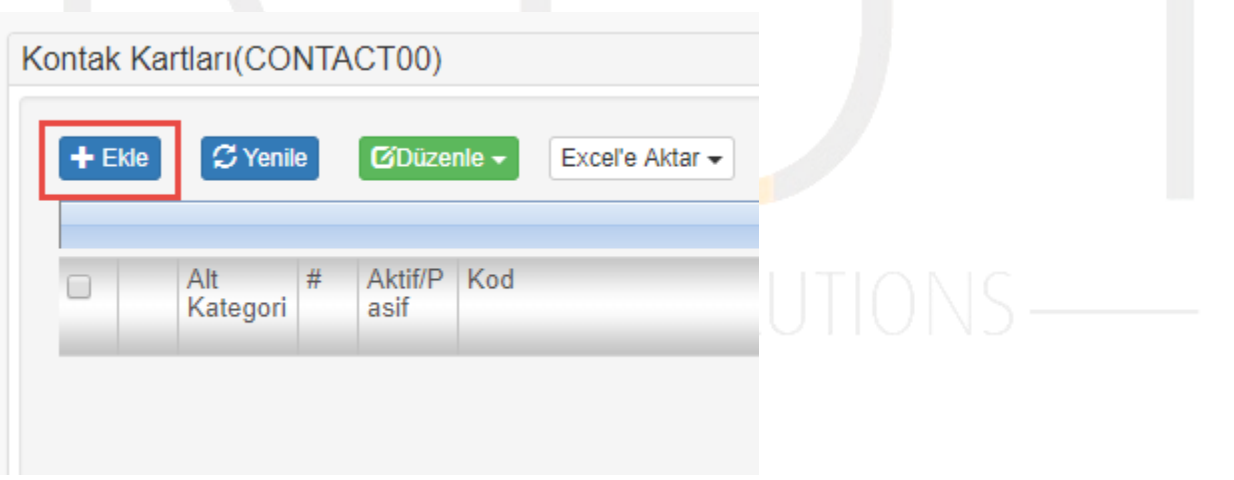

Ekle dediğimizde, aşağıdaki ekranda ilgili alanlar doldurulur.

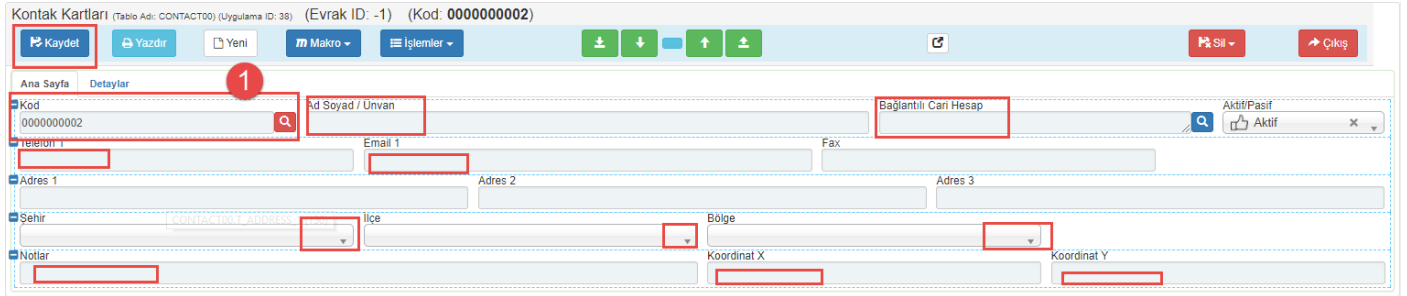

(1) numaralı alana sistem otomatik kod atamaktadır. İstenilirse manuelde kod yazılabilmektedir.

İstenilen bilgiler girildikten sonra kaydederek işlem tamamlanır.

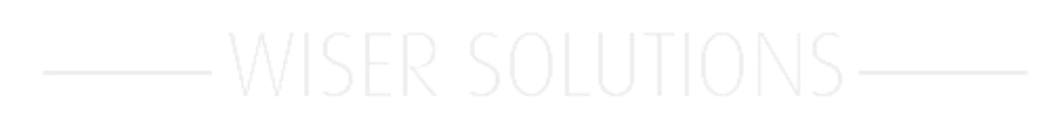